## **Student Access to Wireless at Home on the District-Issued iPad**

When taking a district-issued iPad home, students will need to follow these steps to access Wi-Fi. Global Protect will provide web filtering to Internet sites. Apps may be downloaded from Self Service using the Manager app.

**Steps to Take at Home to Login to Access Wi-Fi, Internet and DownloadAPPs**

- You must have Wi-Fi at home to be able to access the internet on your device athome.
- Open the settings APP on your iPad.
- Then tap on "Wi-Fi." Select your home Wi-Fi from the list of options. You will then be prompted totype in the password for your home Wi-Fi if necessary.

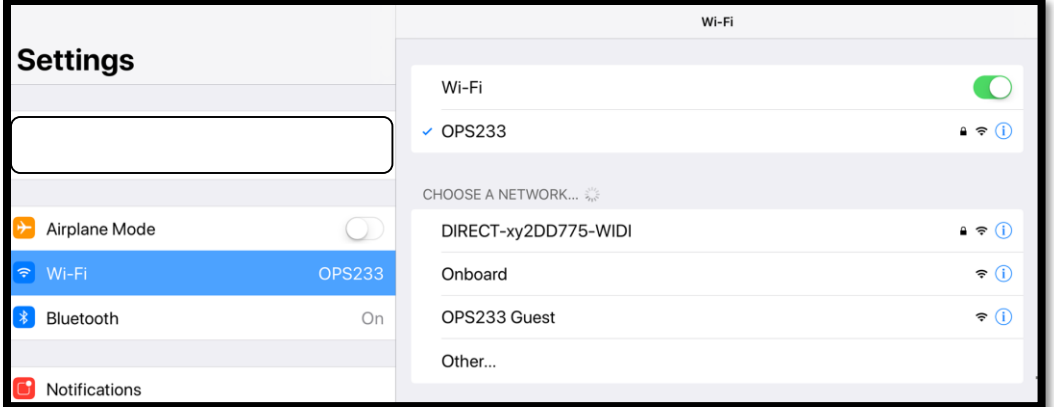

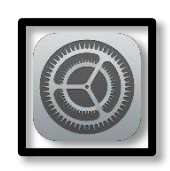

## **Troubleshooting Tips:**

- If a site is blocked at school, it will be blocked at home as well. **Example**: Facebook, Instagram, etc. as well asall other prohibited websites.
- If students are downloading APPs, they will need to use the APP called Manager. All District approved APPs are located inside the Manager APP to download.